## **2 Remove the Unit**

**Lift the unit out of the carton and place it face down in the carton.**

## **3 Remove the Knockouts**

**Use a punch tool that is one inch or less to remove knockouts based on your installation requirements.**

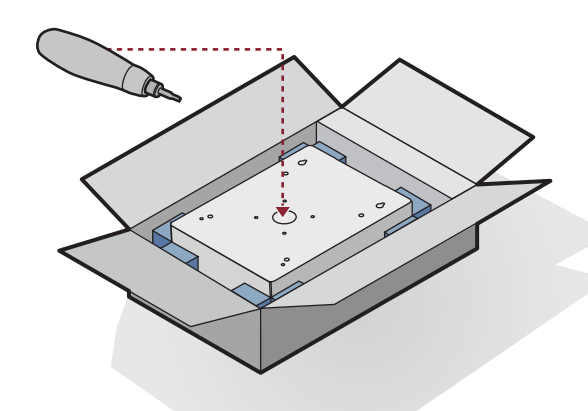

## **4 Mount the Unit**

**Mount the unit securely to a flat surface or pedestal using the proper installation method listed in the installation manual. Make sure unit is properly sealed.**

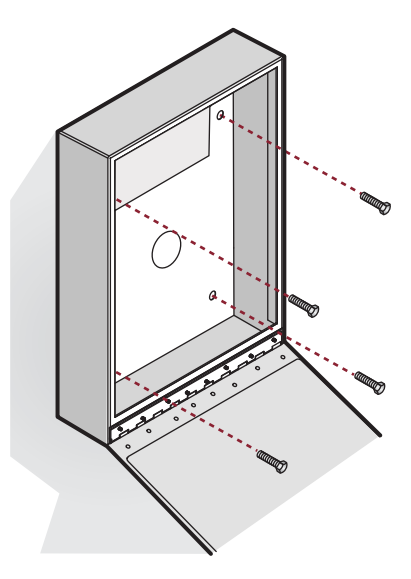

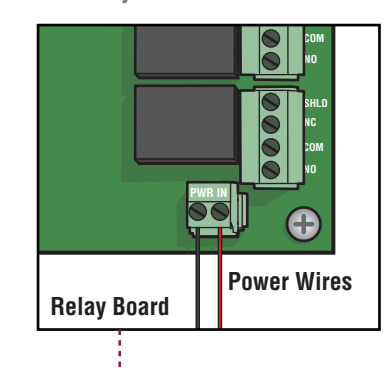

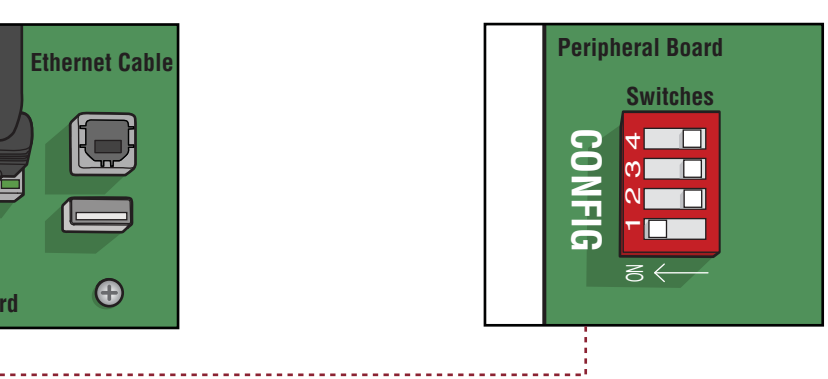

## **5 Connect Devices**

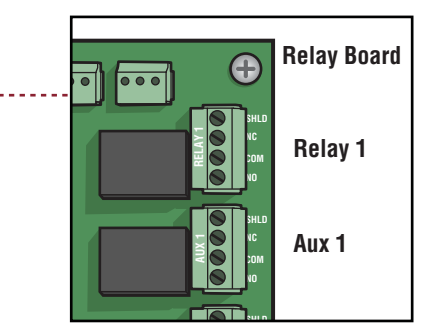

**Connect any maglocks, door strikes, operators or accessories to the relay board.**

## **6 Connect Power**

**Connect the transformer to the PWR IN terminal block on the relay board.**

### **7 Connect Ethernet**

**Connect the LAN to the LAN port on the peripheral board.**

## **8 Switch to Program Mode**

**Switch into program mode by setting switch #1 on the peripheral board to ON.**

# **Quick Start Guide**

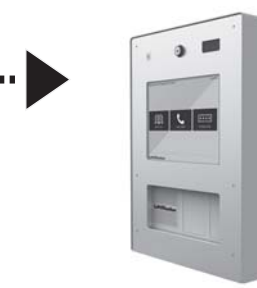

### **INSTALLATION**

#### **(open enclosure)**

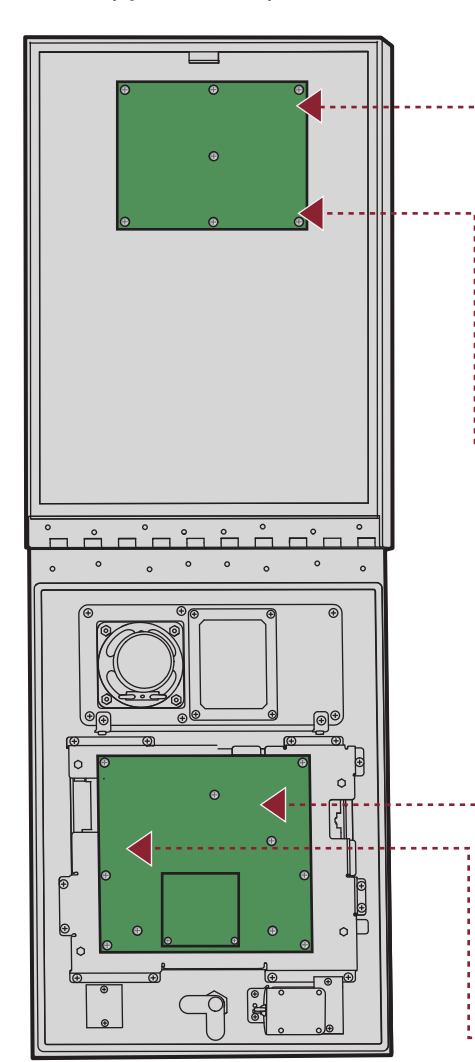

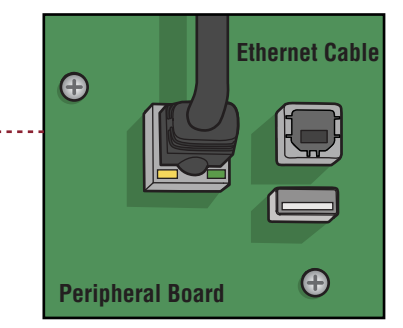

#### **CONNECT**

## **9 Setup Network**

**Use the Site Survey to fill out the networking information in the administrative screen. Confirm settings in the Network Diagnostics tab.**

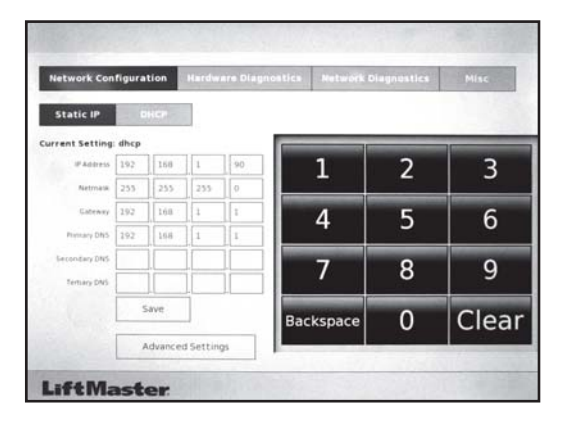

**1 Complete Site Survey**

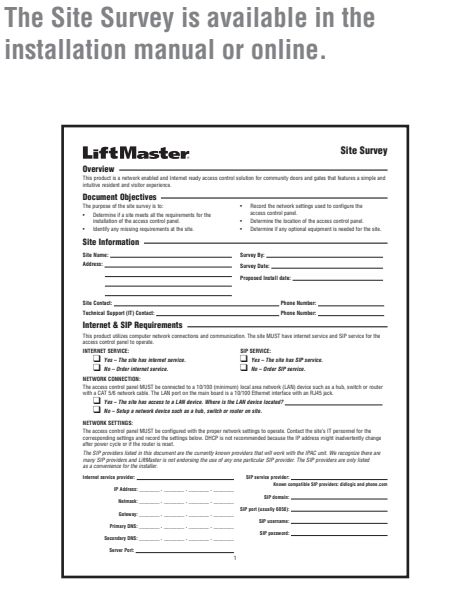

## **10 Exit Program Mode**

**Switch out of program mode by setting switch #1 on the peripheral board to OFF.**

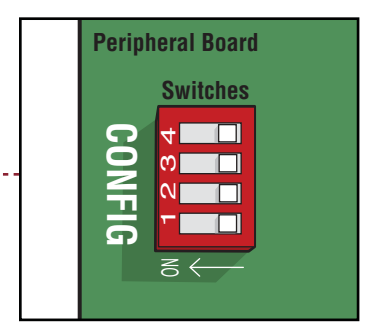

## **LiftMaster**

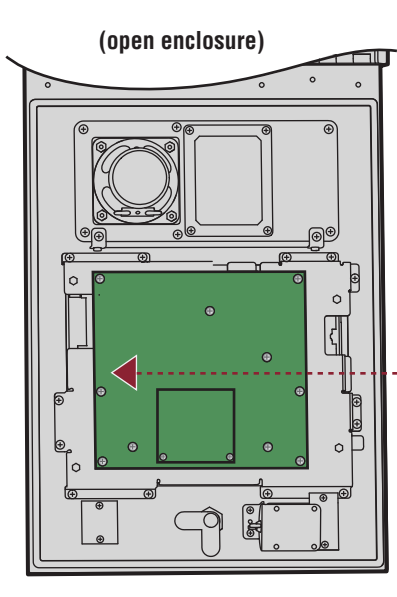

#### **CONFIGURE**

#### **VALIDATE**

## **13 Configure a Gate/Door**

#### **Navigate to:**

**Configuration>Hardware>Devices>Create New Device> select Gate/Door. Complete options and settings for the Door.**

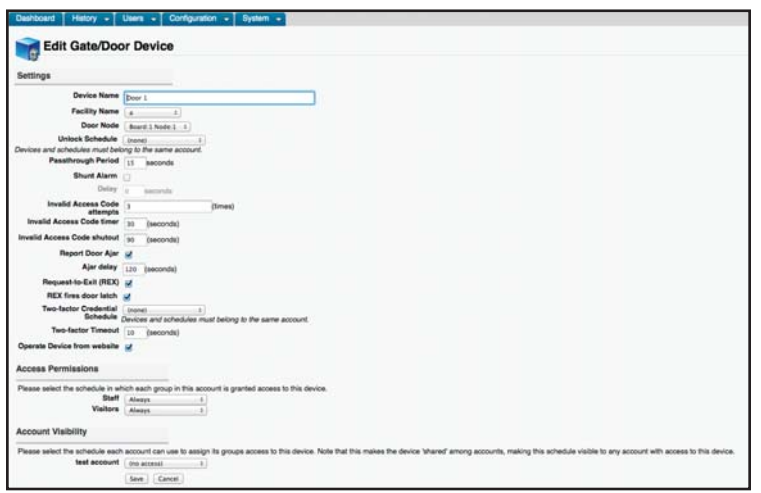

## **14 Configure IPAC**

#### **Navigate to:**

**Configuration>Hardware>Devices>Create New Device>select IPAC Device. Enter the SIP account information from site survey, then complete options and settings for the unit.**

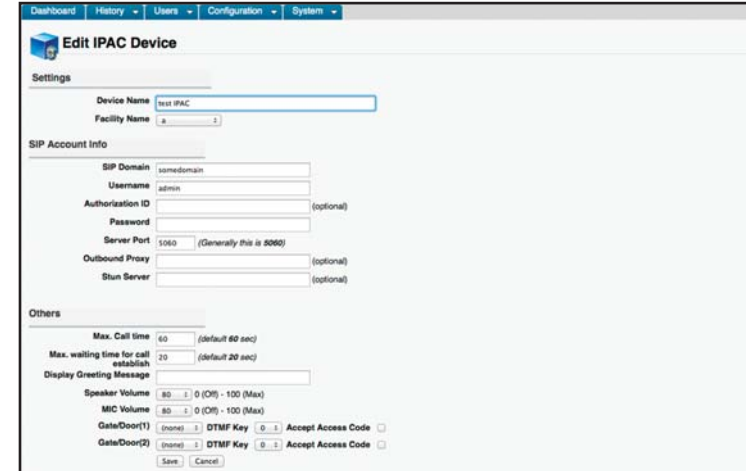

## **15 Add Credentialed User**

#### **Navigate to:**

**User>Credentialed Users>Create New User. Enter staff and other credentialed user information including residents.**

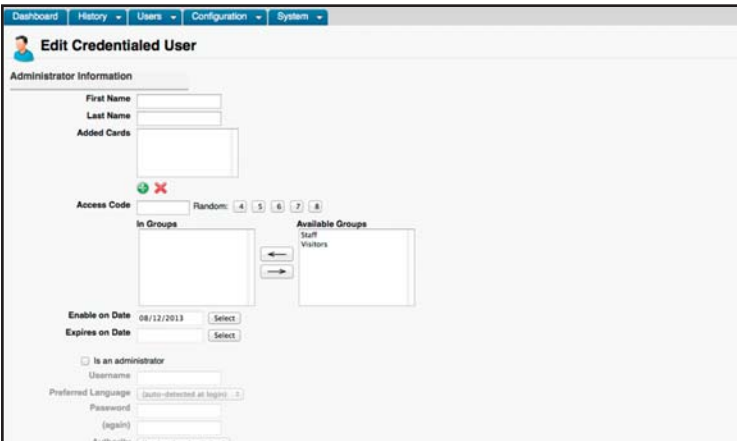

## **16 Add Resident Info**

٠

**Navigate To:**

**User>Resident Directory Info>Create New Resident. Enter resident's information and assign a Directory Code.**

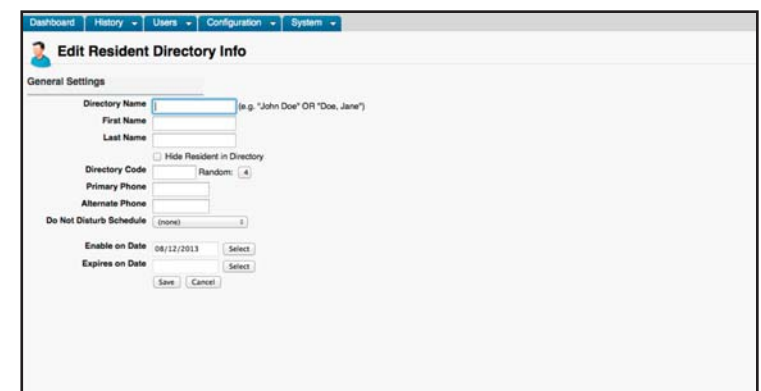

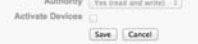

## **17 Validate the Setup**

**Test the following on the unit:**

- **Directory**
- **Directory Code**
- **Access Code**

**18 Unit Ready for Use The unit has been installed, setup, and is ready for use.**

**® 2014 LiftMaster All Rights Reserved 845 Larch Ave., Elmhurst, IL 60126 LiftMaster.com 114A4561B**

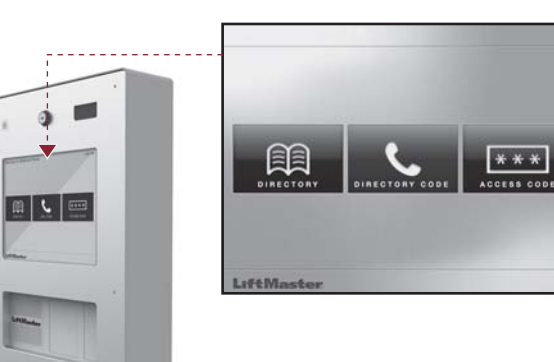

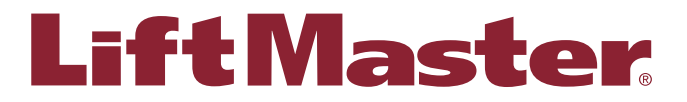

#### **11 User Agreement**

**In the address bar of your web browser,enter the IP address assigned to the unit. Read and accept the LiftMaster agreement.** 

**For initial login, enter "admin" as the user name, and leave password blank.**

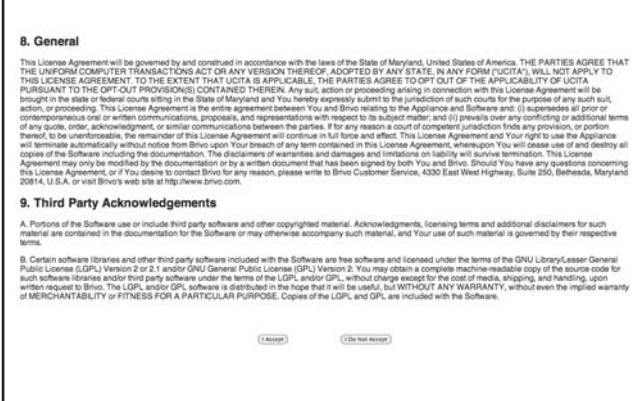

## **12 Account Setup**

**Setup admin account, by creating a new admin name and password. Enter community name, and admin information.**

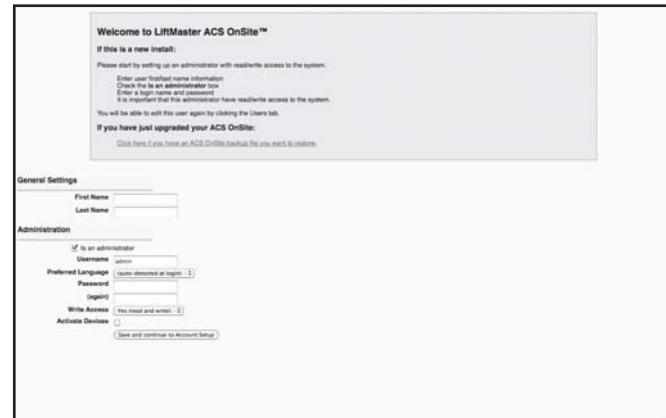

#### **SETUP**